## Supervisori jogosultsággal összefüggő tudnivalók

A Könyvtárellátó Nonprofit Kft szakmai honlapján "**Supervisor**" felhasználói státuszba csak előzetes jelentkezés után lehetséges regisztrálni. A regisztrációs igényt az [ertekesites@kello.hu](mailto:ertekesites@kello.hu) email címen kell jelezni. Az összerendelést és a jogosultság beállítását követően **megküldjük Önnek a regisztrációhoz szükséges linket.** 

A könyvtári szerződésük alapján történő **rendelési folyamatok kezelésében** Ön, mint Supervisor, a regisztráció után **teljes körű jogosultsággal** rendelkezik.

Supervisorként Ön jogosult:

- regisztrációra felkérni,
- a honlap használatára meghívni,
- korábbi regisztrációt törölni,
- felhasználók jogait szerkeszteni

a könyvtáruk szerződési körébe tartozó intézmények nevében **megrendelést végző dolgozók tekintetében**.

Fontos, hogy csak azon dolgozókat tudják meghívni, akiket a **dolgozói listában előzetesen** e-mail címmel megadtak a könyvtárellátási szerződés mellékletében.

## Felhasználók menedzselése

## 1. **Lépjen be a honlapra**!

2. A piros fejlécben jobbra fent találja a regisztráció során megadott saját nevét. A név mellett található nyílra kattintva legördülő menüben válassza ki a "Felhasználók menedzselése" pontot.

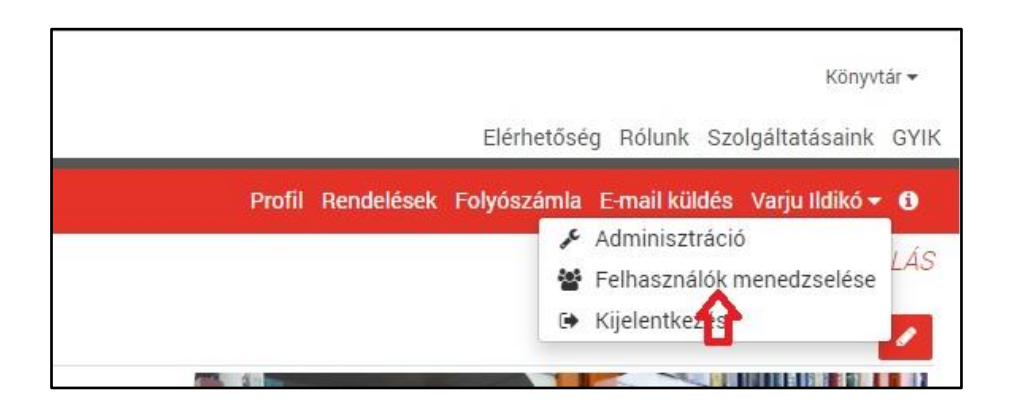

3. A megjelenő oldalon a **"Szerződések"** felirat alatt található **legördülő menüben kiválaszthatja**, hogy **melyik elszámoláshoz** szeretne munkatársat rendelni:

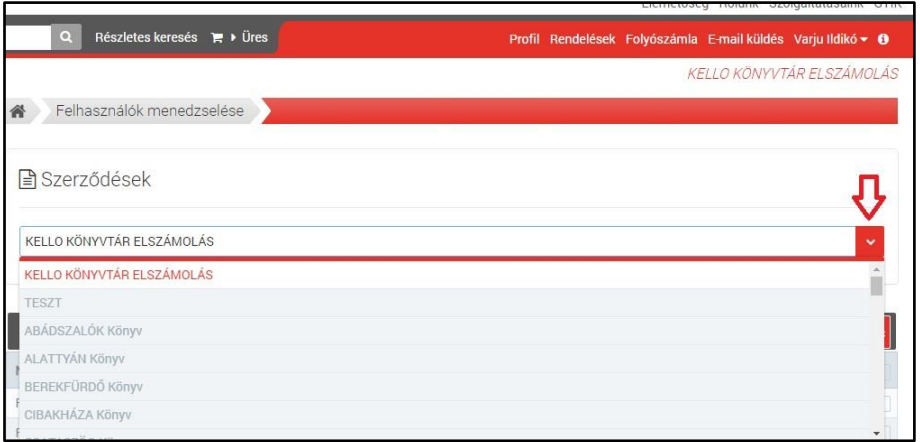

4. A "Felhasználók" szürke sávjában, jobb oldalon két ikon található. Kattintson a "Felhasználó hozzáadása" ikonra!

.

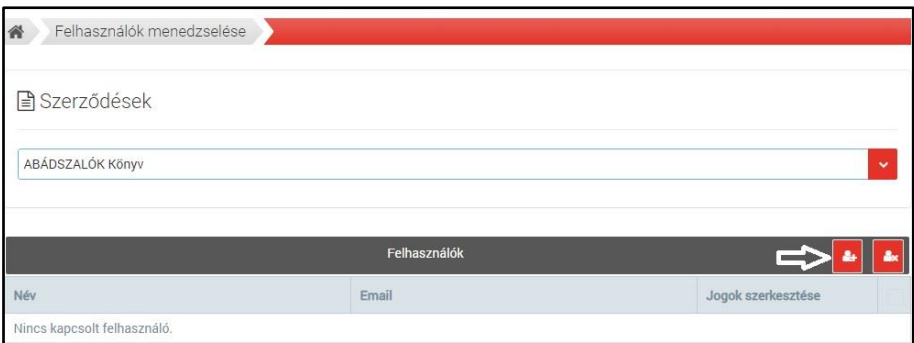

5. Az itt megjelenő adatlapon **adja meg a dolgozó adatait**. A piros csillaggal megjelölt adatok kitöltése kötelező!

A felhasználóhoz alapértelmezetten négy jogosultsági szint be van állítva, amit pipák jeleznek. Amennyiben szükséges, **a jogosultságokat úgy szűkítheti**, hogy a szürke jelölőnégyzetre kattintással kiveszi az adott jogosultságnál a pipát.

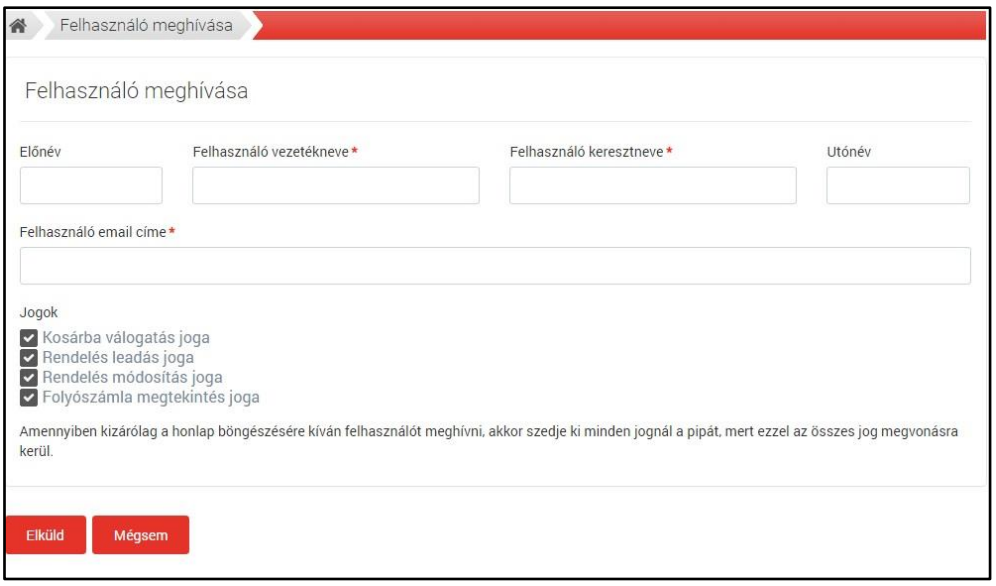

6. Kattintson az "Elküld" gombra!

Ezzel egy időben a rendszer a meghívott munkatárs e-mail címére küld egy regisztrációra felkérő üzenetet.

7. Amennyiben szükséges, Önnek lehetősége van a felhasználókat törölni a rendszerből.

Ez esetben a "Felhasználó törlése" szembra kattintson!

A honlap használatával, a dolgozók meghívásával és regisztrációval kapcsolatos kérdéseikkel forduljanak központi ügyfélszolgálatunkhoz a [konyvtar.reklamacio@kello.hu](mailto:konyvtar.reklamacio@kello.hu) címen, vagy a +36 1 237 6900 telefonszámon.

Szerződéssel, elszámolásokkal kapcsolatban továbbra is forduljanak bizalommal a szerződésükben szereplő Kello kapcsolattartójukhoz. Köszönjük!